## **How to filter record using Filter Grid**

When using this method to filter records, the system will search for the record containing the keyword on the predefined grid columns only.

- 1. Open the **Search screen**. Refer to [Search](https://help.irelyserver.com/display/DOC/Search).
- 2. Enter the keyword in the **Filter Grid field**.

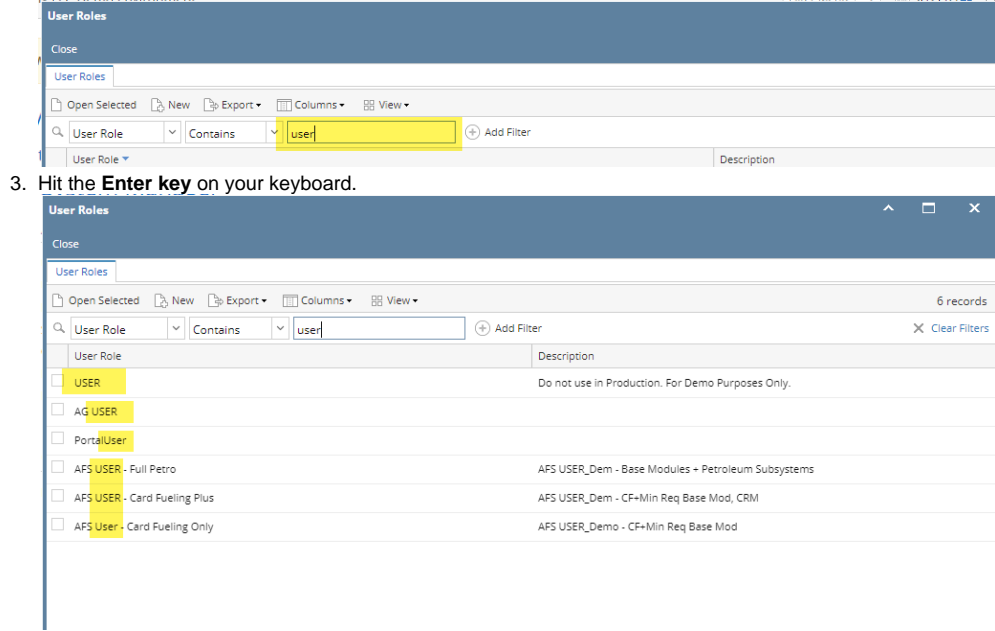